PEP-AP0020 ed2.0

Emetteur : Sylvie Bronchain Approbateur : Danusa Dembiski

Création : 30 mai 2017 Dernière modification : 17 06 2020

#### PEP-AP0020-ed2.0-FR-2020 17 06

# Procédure de transfert des PEP vers la base INIES

Ce document a pour objectif de décrire la procédure permettant de transférer les PEP du programme PEP ecopassport® vers la base INIES (http://www.inies.fr).

Il a été élaboré avec le CSTB, administrateur de la base INIES et le développeur informatique de la base PEP ecopassport® et en concertation avec l'Alliance HQE-GBC gestionnaire de la base INIES Note : sont mentionnés entre crochets les éléments qui sont en cours de finalisation.

### 1. Exigences pour le transfert des données

- Langue : seuls les PEP en version française identifiés par l'extension FR sont transférés dans la base INIES.
- Documents à joindre : le PEP uniquement, éventuellement accompagné d'un fichier Excel pour appliquer les règles d'extrapolation, le rapport de vérification et le certificat de conformité étant consultables sur la base PEP.
- Format des documents : tout type de format est accepté, mais il est préférable de transférer des fichiers au format pdf excepté les règles d'extrapolation qui sont transmises sous format Excel.
- Taille maximale de ces documents : 2Mo.
- Caractères spéciaux : ils concernent le nom des fichiers transférés et leur contenu
	- o Noms des fichiers :
		- Les noms des fichiers ne doivent pas contenir de caractères spéciaux mais uniquement des lettres de l'alphabet sans accent et des chiffres. Les caractères « - » (tiret de la touche 6) et « \_ » (underscore de la touche 8) sont autorisés.
		- Plus particulièrement : les caractères « & », « / », « # », « % », « \$ », « ° », « » sont interdits.
	- o Contenu des fichiers :
		- Les caractères « » (tiret de la touche 6) et « \_ » (underscore de la touche 8) sont autorisés.
		- Les caractères « < », « > », « & », « " », « ' » sont interdits.

PEP– AP0020–ed2-FR-2020 17 06

page :  $1/3$ 

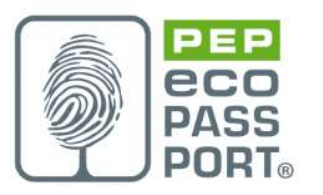

- Gestion du champ « équipement RT » :
	- o Pour que l'information apparaisse dans la base INIES (sous forme « Oui/ Non »), le déposant doit choisir le bon niveau de la nomenclature (4ème niveau), ce dernier permet d'envoyer l'information à la base INIES pour affichage.
	- o Si l'information RT est cochée dans INIES, seule l'étape d'utilisation ou le module B6 (quand il est renseigné) doit être écrasé dans le calcul d'une ACV bâtiment. Les autres modules de l'étape B doivent être comptabilisés.
- Données de la phase maintenance : le programme PEP ecopassport® confirme que cette phase n'est pas nécessaire à ce jour. Cette phase est maintenant optionnelle et apparaît uniquement en cliquant sur « Afficher phase optionnelle ».
- Message à afficher lors du transfert du PEP vers la base INIES : un message à l'attention du déposant permet de savoir si le PEP est bien ou mal transmis.
- Contrôle des données : Un contrôle de cohérence des données est systématiquement réalisé lors de l'enregistrement du PEP avant transfert du PEP vers la base INIES. Il porte sur le total cycle de vie (qui doit être égal à la somme des phases), les valeurs égales à 0 et le total des pourcentages de masses constitutives du produit égale à 100%.
- Cryptage : les données sont envoyées en SSL et l'authentification est cryptée du côté de la base PEP.

# 2. Affichage des données sur la base INIES

- Affichage « individuelle/collective » dans « type de déclaration » :
	- o L'information est renseignée dans le fichier de transfert côté base PEP par le rajout d'un champ « oui/non » dans le fichier d'import xls.
	- o L'information est affichée dans la base INIES dans la page « recherche d'un produit », rubrique « type de déclaration ».
- Affichage des différentes phases de l'étape « utilisation » (module B) : lorsque le produit est concerné (se référer au §1 - Gestion du champ « équipement RT »).

# 3. Gestion et évolution de la base INIES

- Gestion des mises à jour des PEP : procédure pour modifier, supprimer ou archiver un PEP dans la base INIES.
- Chaque PEP rentrant dans la base INIES est numéroté de façon unique. Les 10 premiers caractères représentent l'identifiant unique du PEP tout au long de son versioning. Les caractères suivants précisent le numéro de la version. Le 1er numéro de version est 1.1.

-

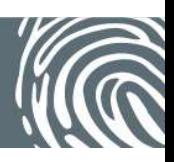

- o Pour une nouvelle version de PEP : si le PEP existe déjà en version 1.1, INIES vérifie le n°, le PEP existant 1.1 est archivé et le nouveau PEP prend le numéro de version 1.2.
- o Pour un archivage PEP dans la base INIES:
	- L'archivage automatique est réalisé par l'association PEP à la fin de la durée de validité ou lors d'une révision d'un PEP.
	- A la demande de PEP, l'archivage se fait via la méthode « Archivage PEP » du webservice en précisant en entrée de la méthode le « RegNumber » du PEP à archiver. Les 10 premiers caractères représentent l'identifiant unique du PEP tout au long de son versioning.

Les caractères suivants précisent le numéro de la version. Note : l'archivage d'un PEP est possible sans qu'il soit remplacé par une nouvelle version

- L'archivage d'un PEP peut également être fait à la demande de l'association Alliance HQE auprès de l'association PEP ou à la demande du Ministère dans le cadre de la convention VDEPC-2016-02 et, dans ce dernier cas, INIES devra en informer l'association PEP dans un délai de 5 jours ouvrés à l'adresse précisée dans l'accord entre l'association Alliance HQE et l'association PEP.
- Dans tous les cas d'archivage d'un PEP, une information est envoyée en copie à admininies@cstb.fr .

Association P.E.P. 11/17 rue de l'Amiral Hamelin – 75016 Paris Téléphone : 01 45 71 56 – Port : 07 72 00 30 49 Association loi 1901

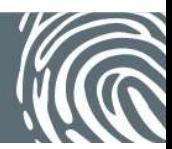